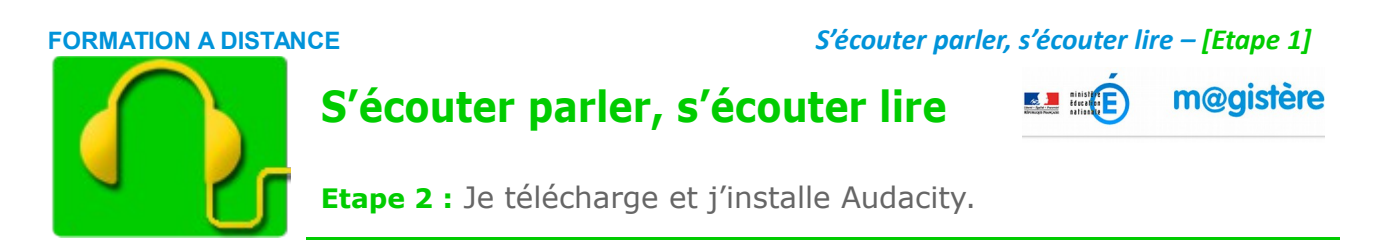

## **1 – Téléchargement**

Rendez-vous sur le site de téléchargement d'audacity en cliquant sur l'adresse ci-dessous :

### **<http://audacity.sourceforge.net/download/windows>**

Le fichier d'installation d'Audacity devrait s'enregistrer dans le dossier « **Téléchargements** ».

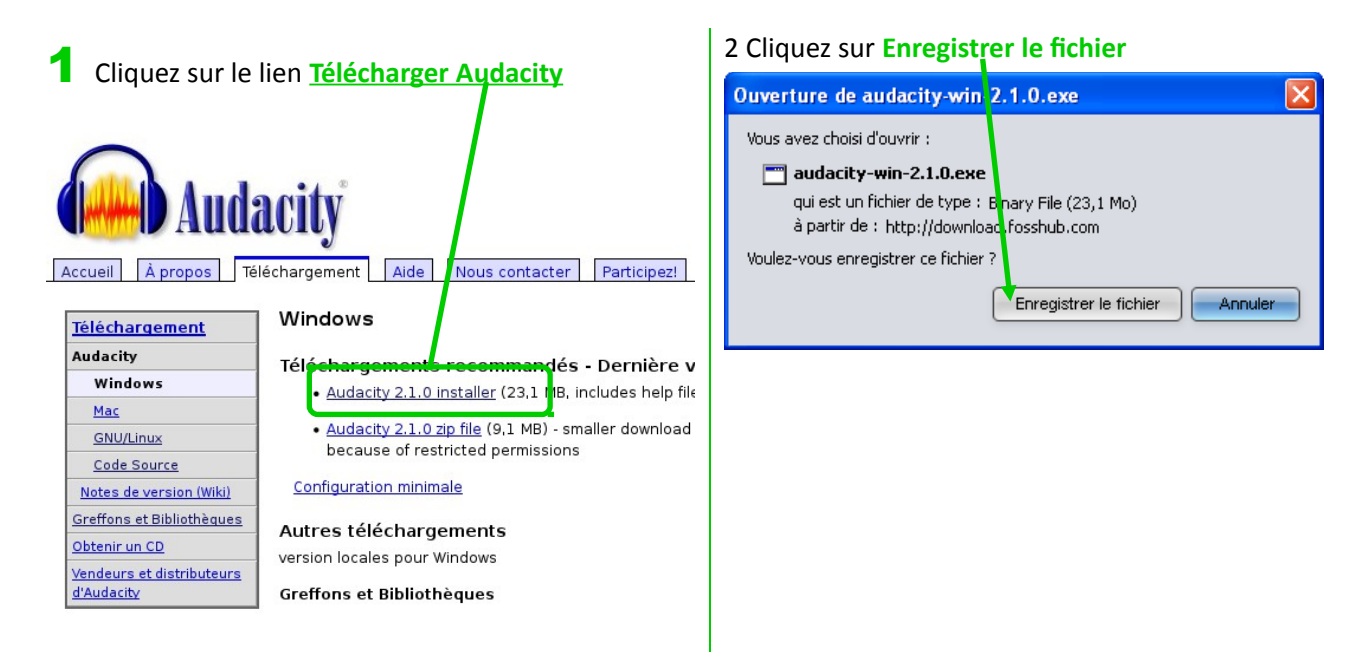

3 **S'il vous est demandé un dossier d'enregistrement, cliquez sur « Téléchargements » ou «** Mes documents » pour enregistrer le fichier d'installation…

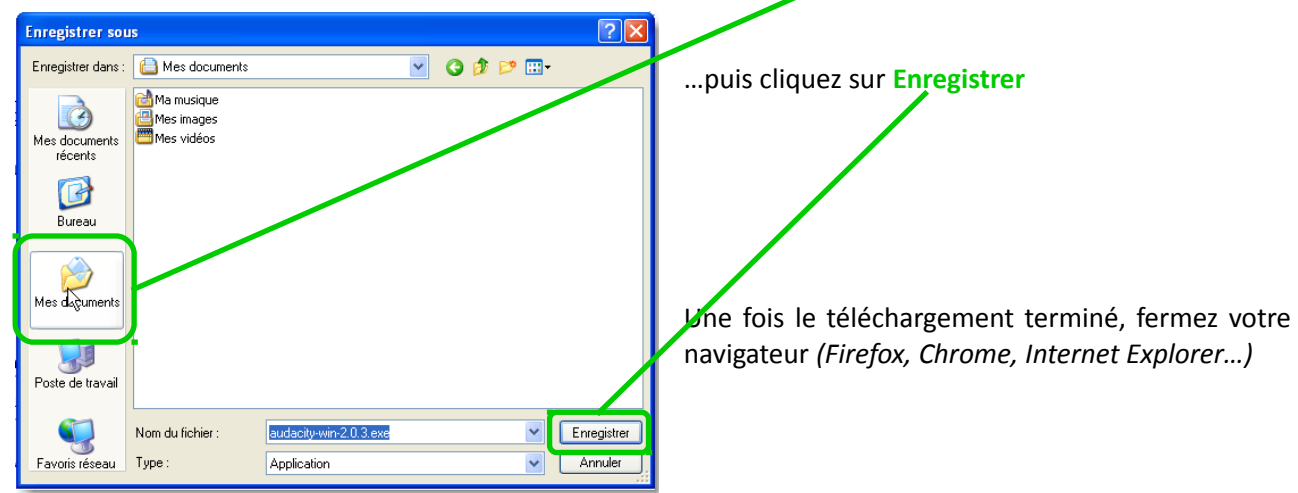

 $\overline{\mathsf{x}}$ 

 $\ddotmark$ 

Annuler

### **2 – Installation**

1 Double-cliquez sur **l'icône d'installation** (que vous venez de télécharger dans « Téléchargements » ou « Mes documents ») pour installer Audacity sur votre ordinateur.

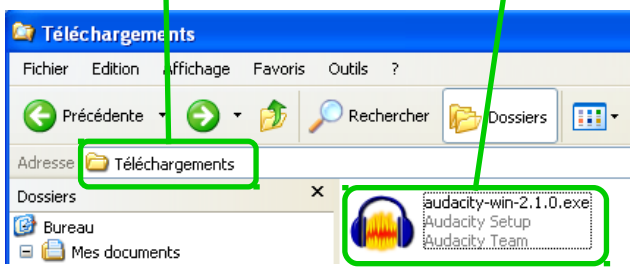

### 3 Cliquez sur **Suivant**, 4 …puis sur **Suivant**

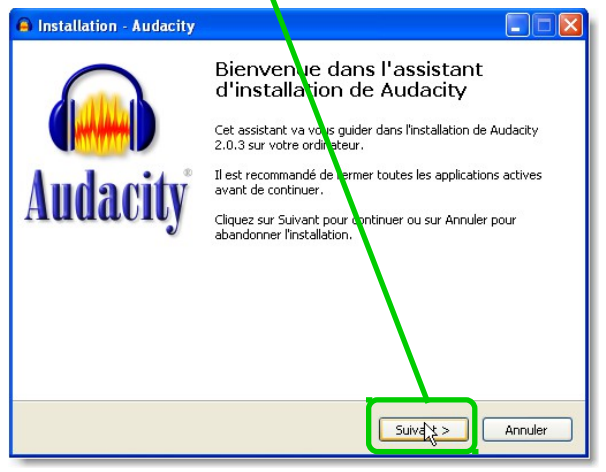

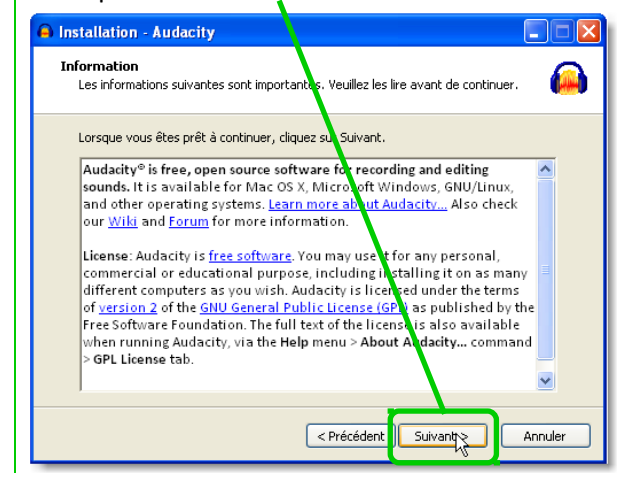

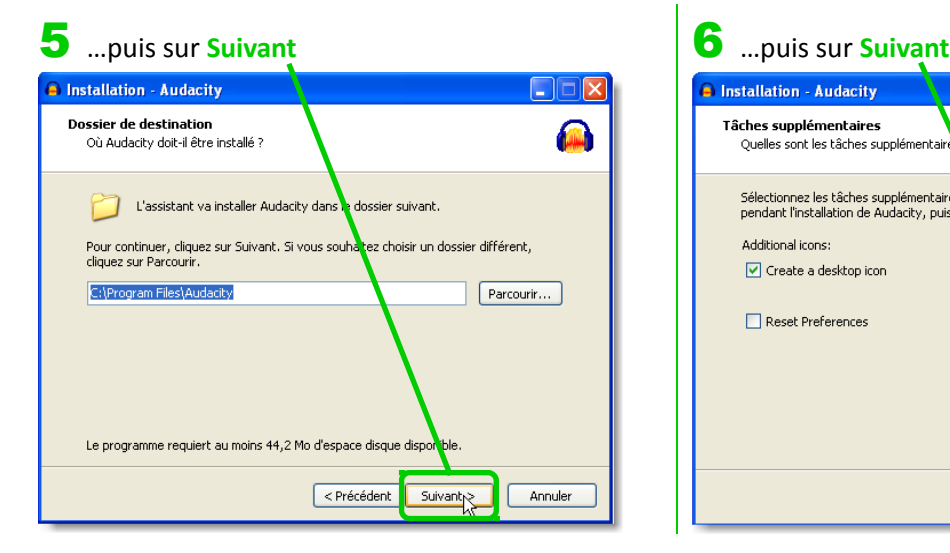

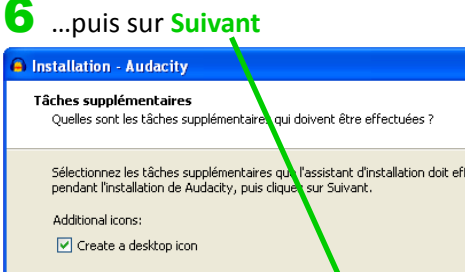

2 Cliquez sur **Ok**.

Langue de l'assistant d'installation

Français

Veuillez sélectionner la langue qui sera utilisée<br>par l'assistant d'installation :

 $\overline{\begin{array}{c} \n\text{or} \\ \n\end{array}}$ 

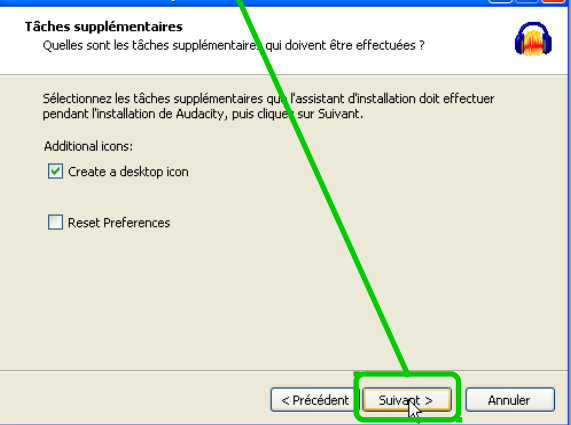

### **FORMATION A DISTANCE** *S'écouter parler, s'écouter lire – [Etape 1]*

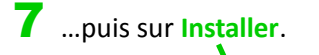

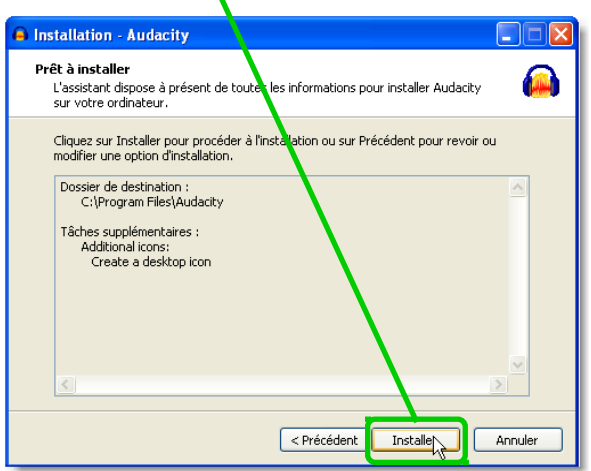

## 7 …puis sur Installer. **8 Audacity est en cours d'installation sur votre**

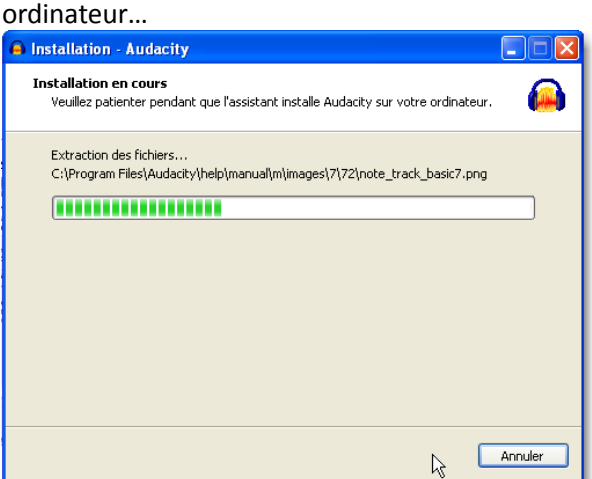

### 9 Cliquez sur Suivant, 10 met enfin sur **Terminer**. **A** Installation - Audacity с FIN Information **DOM:** Les informations suivantes sont imports. Veuillez les lire avant de continuer. Lorsque vous êtes prêt à continuer, cliquez Suivant.  $\overline{\mathsf{P}}$ ||<br>|Audacity(R): A Free, Cross-Platform Digital Audio Editor<br>| WWW: http://audacity.sourceforge.net/ We welcome feedback on Audacity, suggestions for new or improved features,<br>bug reports and patches at:<br>feedback@audacityteam.org . Personal support with Audacity is not provided by e-ma<br>http://audacityteam.org/forum/ but on our Forum: Audacity is copyright (c) 1999-2013 by Audacity Team. This<br>applies to all documents in the Audacity source code archive,<br>otherwise noted (mostly in the lib-src subdirectories). opyright notice xcept as  $\overline{\mathbf{v}}$  $\sim$  1.  $\mathcal{A}$  and  $\mathcal{A}$  is a subset of  $\mathcal{A}$  $\mathcal{A}=\{1,2,3,4,5\}$ Suivant 1

# **B** Installation - Audacity

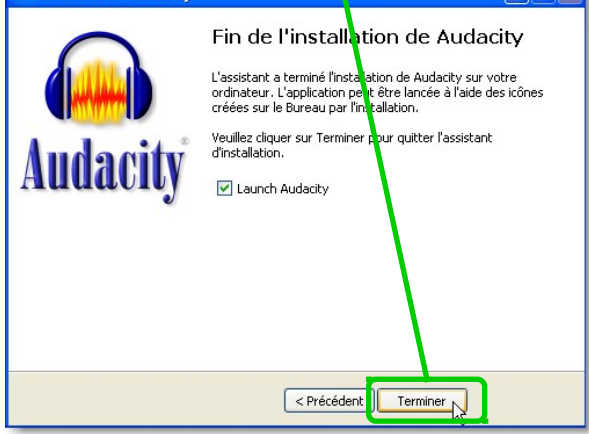

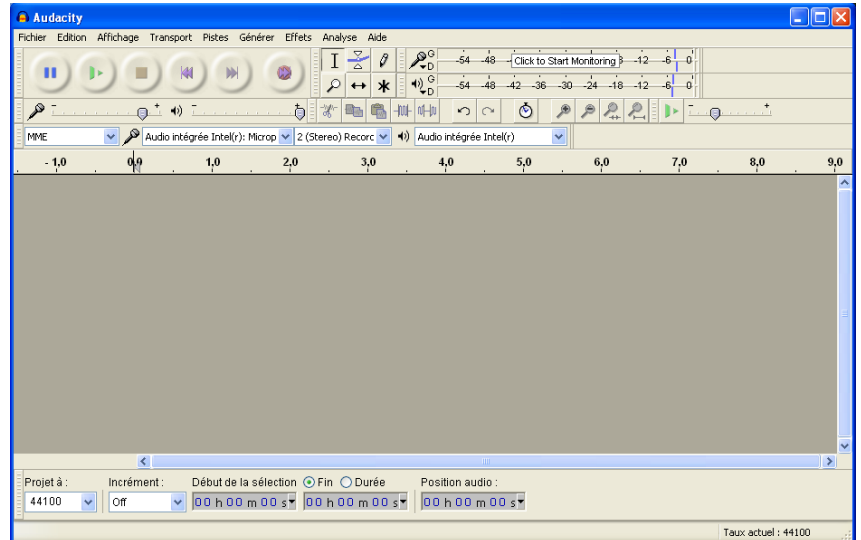

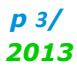